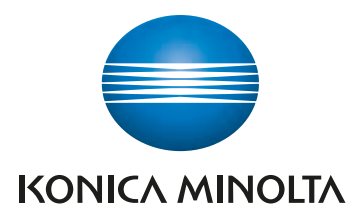

# **Color Data Software CM-S100w** SpectraMagic<sup>™</sup>NX

**Professional Edition Lite Edition**

## Control de calidad de color como nunca antes:

- Sencillez al utilizarlo sin precedentes
- Plantillas prefijadas y definidas por el usuario
- Ayuda en la navegación paso por paso
- Pantallas e informes personalizados, incluyendo imágenes digitales
- Incluye el tutorial "Comunicación precisa del color"
- Disponible en 7 idiomas

Giving Shape to Ideas

## **Total flexibilidad al diseñar las plantillas de pantalla y de impresión para cubrir sus necesidades de control de calidad**

**Professional Lite**

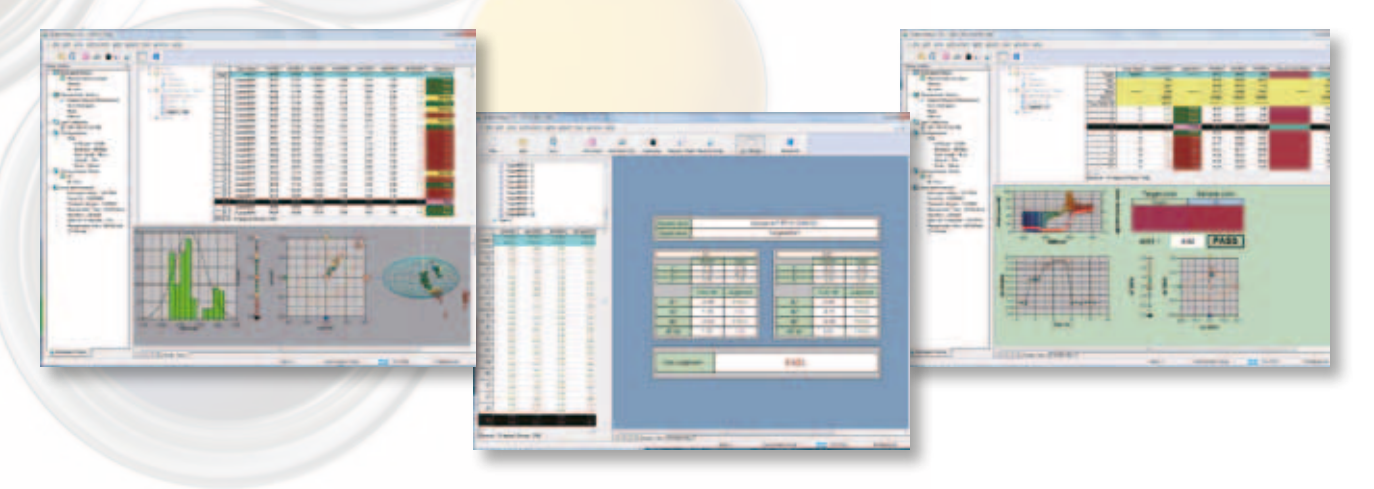

Las plantillas para los informes de pantalla e impresión varían según la aplicación, desde una sencilla evaluación de tipo "pasa/falla", o un control estadístico del proceso para la línea de producción, a un análisis detallado para el trabajo de I+D.

SpectraMagic<sup>"</sup> $NX$  tiene varias plantillas predefinidas permitiendo empezar a trabajar inmediatamente; también puede crear, con total libertad y flexibilidad, sus propias plantillas de pantalla e impresión, según sus necesidades y aplicaciones, guardándolas para utilización posterior.

Gráficos (color, curva espectral, diferencia de color 2D/3D, o tendencia), lista de datos, indicación "pasa/falla", simulación de color, imágenes, etc. se pueden colocar donde se desee y a escala, según sea necesario. Diseñe sus propias pantallas que muestren los datos que Ud. necesita durante las mediciones y, después, diseñe las plantillas de impresión para preparar informes fáciles de leer, formatos de envío, etc. Incluso bloques múltiples de datos pueden ser impresos en una sola hoja.

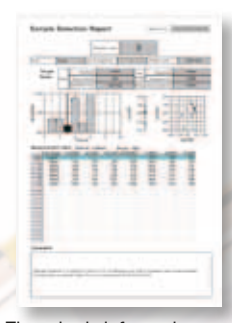

#### Ejemplo de informe impreso

#### **Disponible en 7 idiomas**

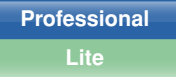

Para que las empresas internacionales puedan usar SpectraMagic<sup>"</sup> $NX$  con sus filiales en todo el mundo, SpectraMagic<sup>"</sup> NX está disponible en 7 idiomas: Inglés, japonés, alemán, francés, español, italiano y chino (simplificado y tradicional). Los menús de programa, mensajes, etc., así como la navegación y el tutorial "Comunicación precisa del color" se mostrarán en el idioma instalado.

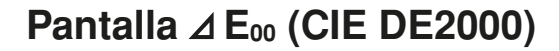

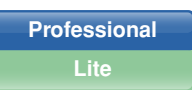

La diferencia de color se puede calcular utilizando la ecuación  $\Delta E_{00}$  (CIE DE2000), una ecuación mejorada basada en el espacio de color L\*a\*b\*, que proporciona mejor correlación entre el valor calculado y la evaluación visual cuando evaluamos muestras con sutiles diferencias de color.

## **Función de navegación y tutoría sobre la medición de color para un completo control del flujo de tareas**

Con la exclusiva función de navegación, se dispone de un control total del flujo de operaciones con instrucciones paso a paso, incluyendo ilustraciones gráficas. Incluso puede personalizar esta característica única para crear sus procesos de medida individualizados. La ventana de navegación también incluye un enlace a la versión HTML de "Comunicación precisa del color", un tutorial de medición del color con numerosas ilustraciones y explicaciones, que contribuyen a una comprensión más clara de los fundamentos y términos técnicos relacionados con el color y con su tecnología de medición.

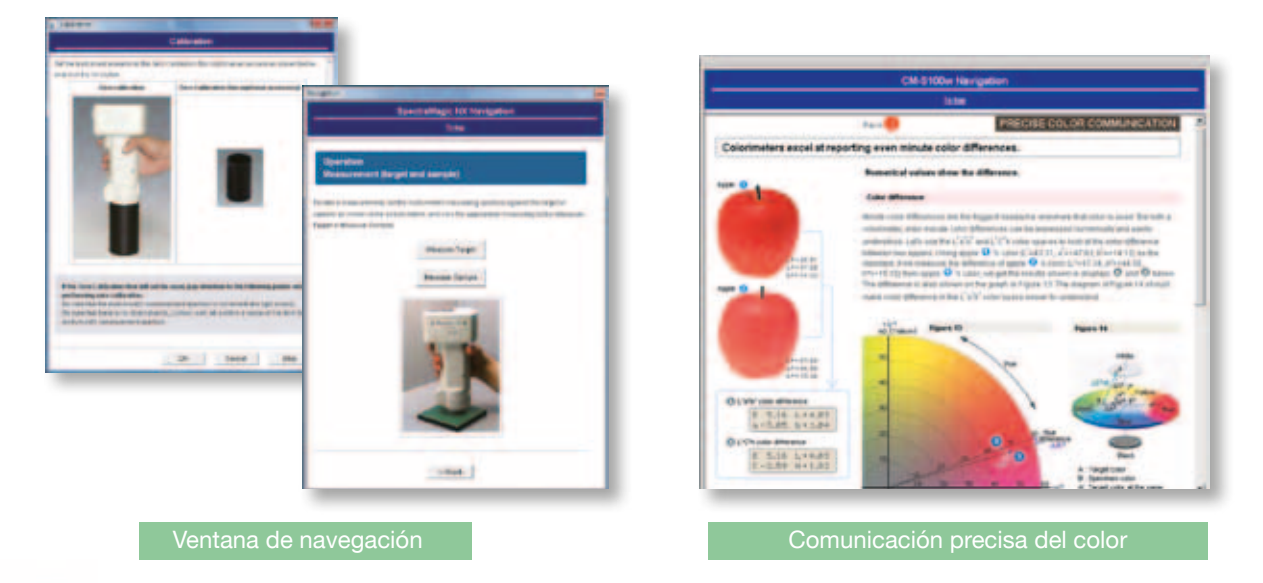

#### **Completa facilidad desde la elección de la ecuación de diferencia de color a la creación de un informe**

**Professional Lite**

SpectraMagic<sup>"</sup> NX hace que el control de calidad del color sea fácil y completo al mismo tiempo. Se puede elegir varios tipos de gráficos para ver datos de medida y también seleccionar entre las más recientes ecuaciones de diferencia de color, como CIE 1994 o CIE DE2000, las indicaciones de pasa/ falla o utilizar varios índices relacionados con aplicaciones concretas. Incluso permite programar las ecuaciones de 8 índices de usuario para sus necesidades especiales de evaluación. Y, además de lo dicho, se puede copiar todo directamente en Excel para tener completa flexibilidad.

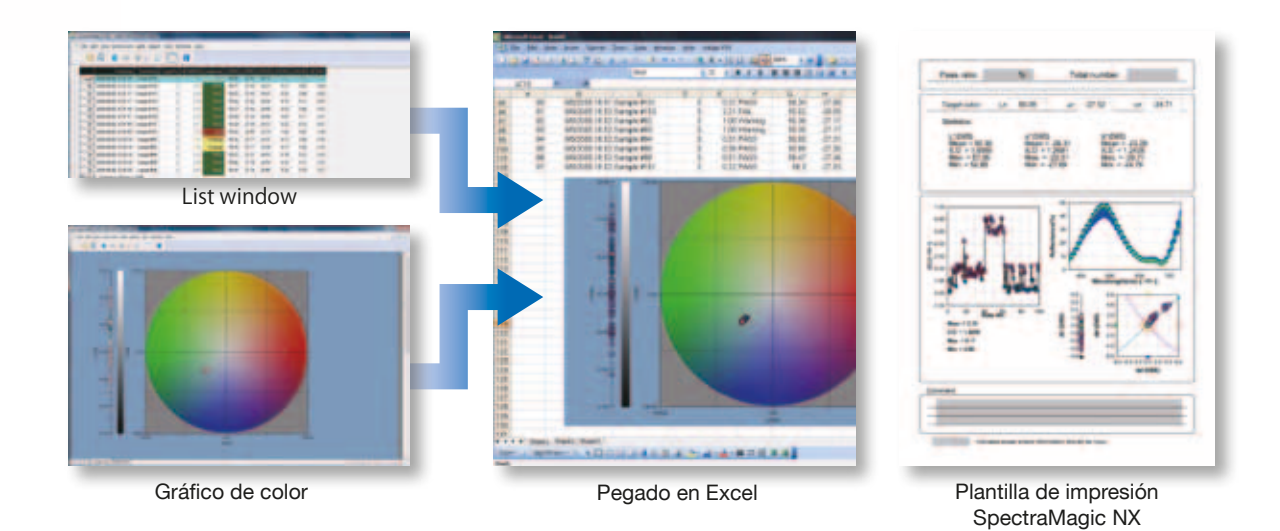

#### **Aplicaciones sofisticadas de control de calidad**

Los valores de referencia de un patrón primario (patrón principal) se pueden asociar a dos o más patrones operativos (patrones secundarios ordinarios). Esto permite sofisticadas aplicaciones de control de calidad, como verificar simultáneamente diferencias de color entre los patrones ordinarios y el patrón maestro. También permite administrar las diferencias de color de un producto completo en secciones, comparando las diferencias con el color patrón de cada sección.

Se calculan automáticamente los datos mínimos de varias muestras y se establecen como tolerancias, que pueden ejecutarse utilizando tres ecuaciones diferentes de diferencia de color: CMC(I:c),  $\Delta E_{94}$ , and  $\Delta E_{00}$ , que son consideradas para proporcionar resultados similares a la evaluación visual y que están siendo adoptadas cada vez más por empresas y otras organizaciones. Además, las tolerancias ajustadas con esta función, en la versión Profesional, pueden transferirse a la versión Lite y ser utilizadas allí para la valoración Pasa/Falla.

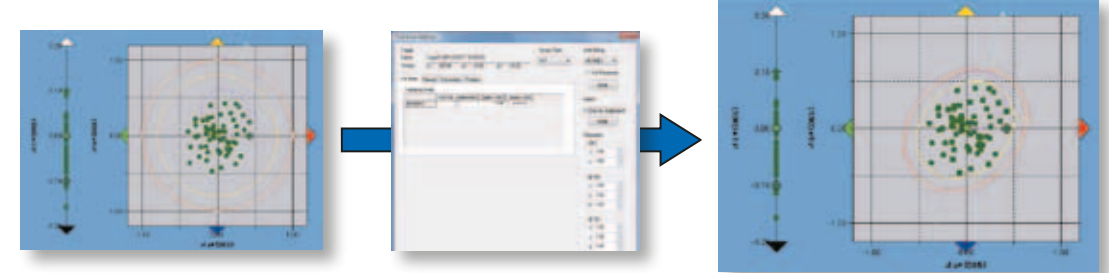

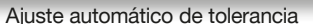

**Professional**

#### **Introducción de información adicional para las medidas**

**Professional**

Se puede introducir información adicional para adjuntar a los datos de medición. Esta información adicional puede ser libremente definida y puede ser información como nombre del modelo, nombre del artículo, nombre del producto, código, número de producto, número de color, número de lote, nombre del cliente, resultado de la valoración visual (pasa/falla), temperatura, humedad, etc. Los datos añadidos pueden, por tanto, ser utilizados cuando se organicen, clasifiquen o busquen resultados, y, si los datos añadidos son numéricos, también pueden ser visualizados en un gráfico.

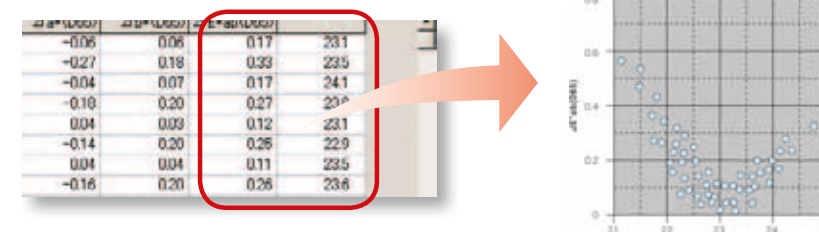

#### **Función macro para automatizar tareas**

**Professional**

Se pueden establecer rutinas de flujo de funcionamiento definiendo macros mediante los menús del programa, y después ejecutar el proceso de trabajo automáticamente. Esto reduce el tiempo de trabajo, así como evita errores de funcionamiento.

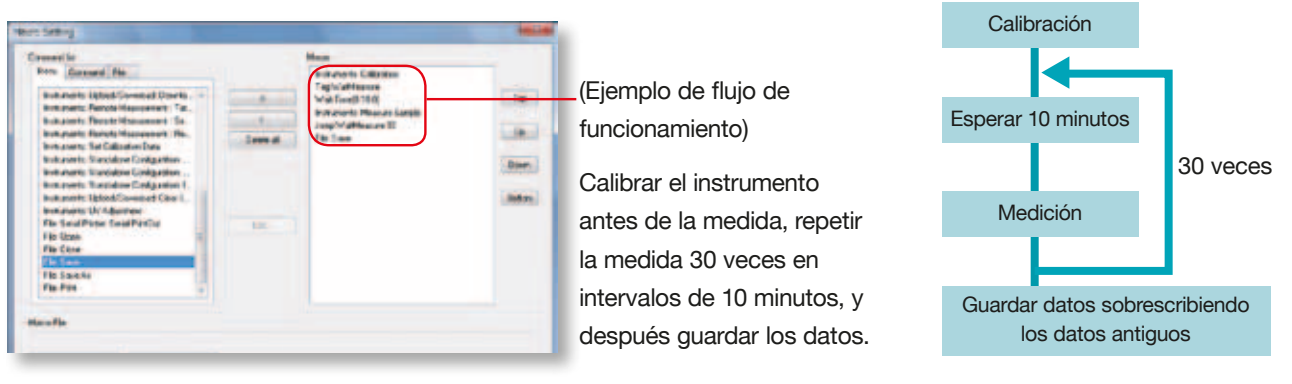

#### **Nueva función de búsqueda**

**Professional**

Utilizando la función de búsqueda, se pueden localizar fácil y rápidamente los datos que cumplan las condiciones de búsqueda. Además, para datos de tipo "2 bloques" con valores simultáneos SCI y SCE, se pueden tener en cuenta sólo los datos SCI o sólo los datos SCE para la búsqueda.

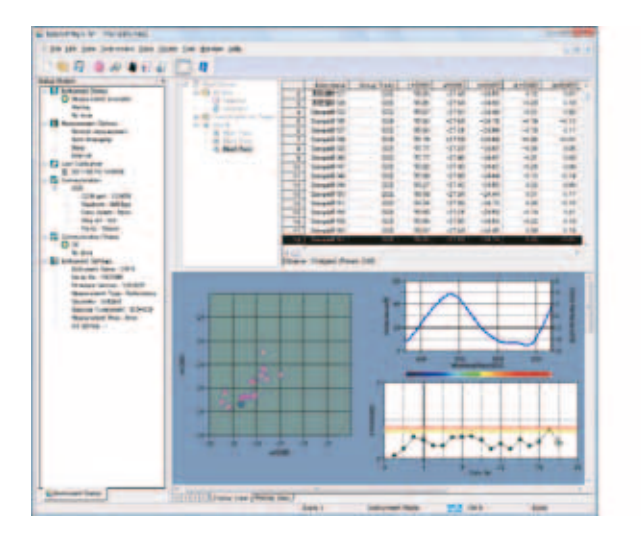

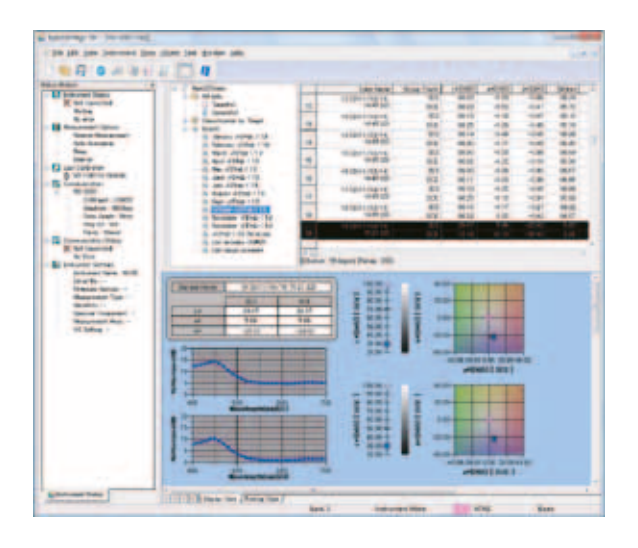

## **Función CCS (Closest Color Search)**

**Professional**

Con la nueva función CCS (Closest Color Search – Búsqueda de colores cercanos), se pueden localizar los colores patrón almacenados más cercanos a la muestra medida, dentro del límite de diferencia de color especificado, de forma automática en el conjunto existente de patrones de color. Los colores patrón localizados pueden ser no sólo listados, sino también mostrados en el gráfico espectral, de diferencias de color  $\Delta L^* \Delta a^* \Delta b^*$  y el color patrón deseado se puede seleccionar de la lista.

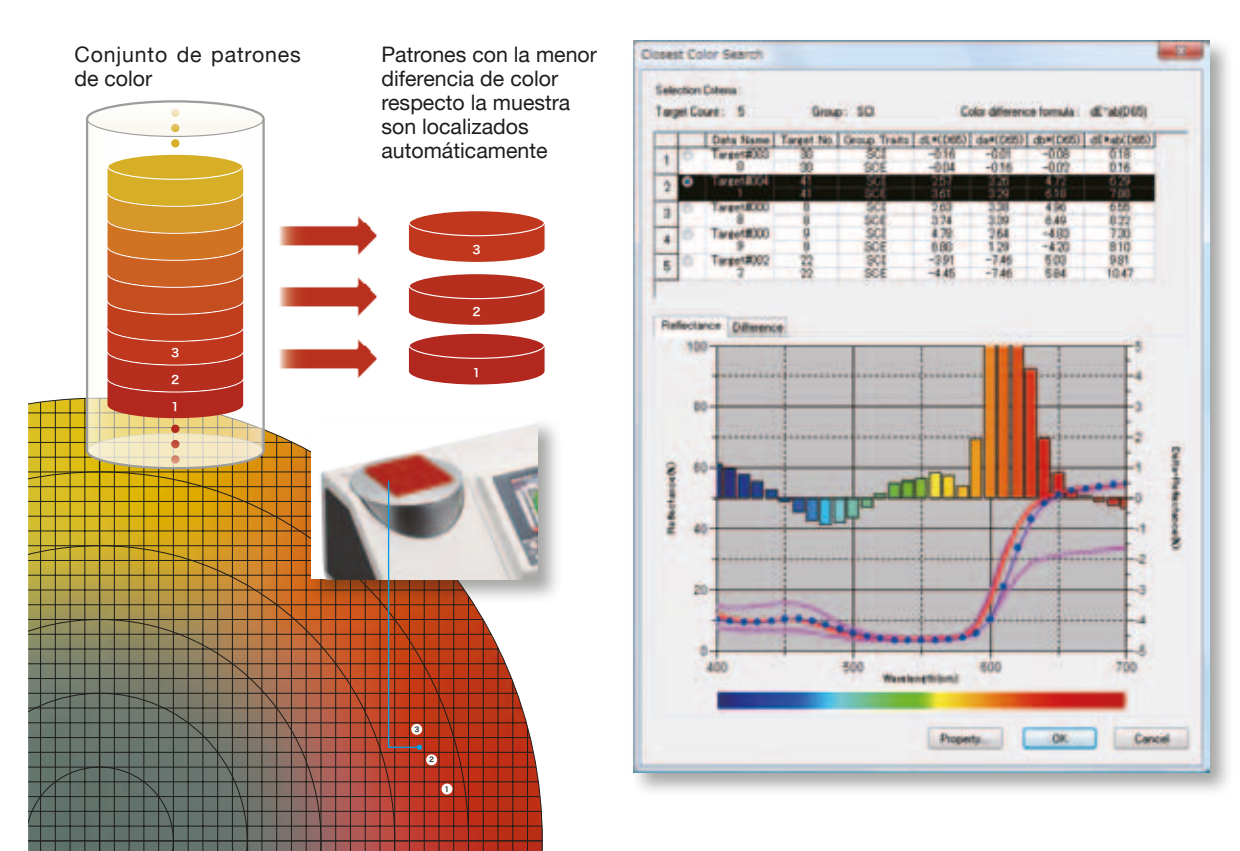

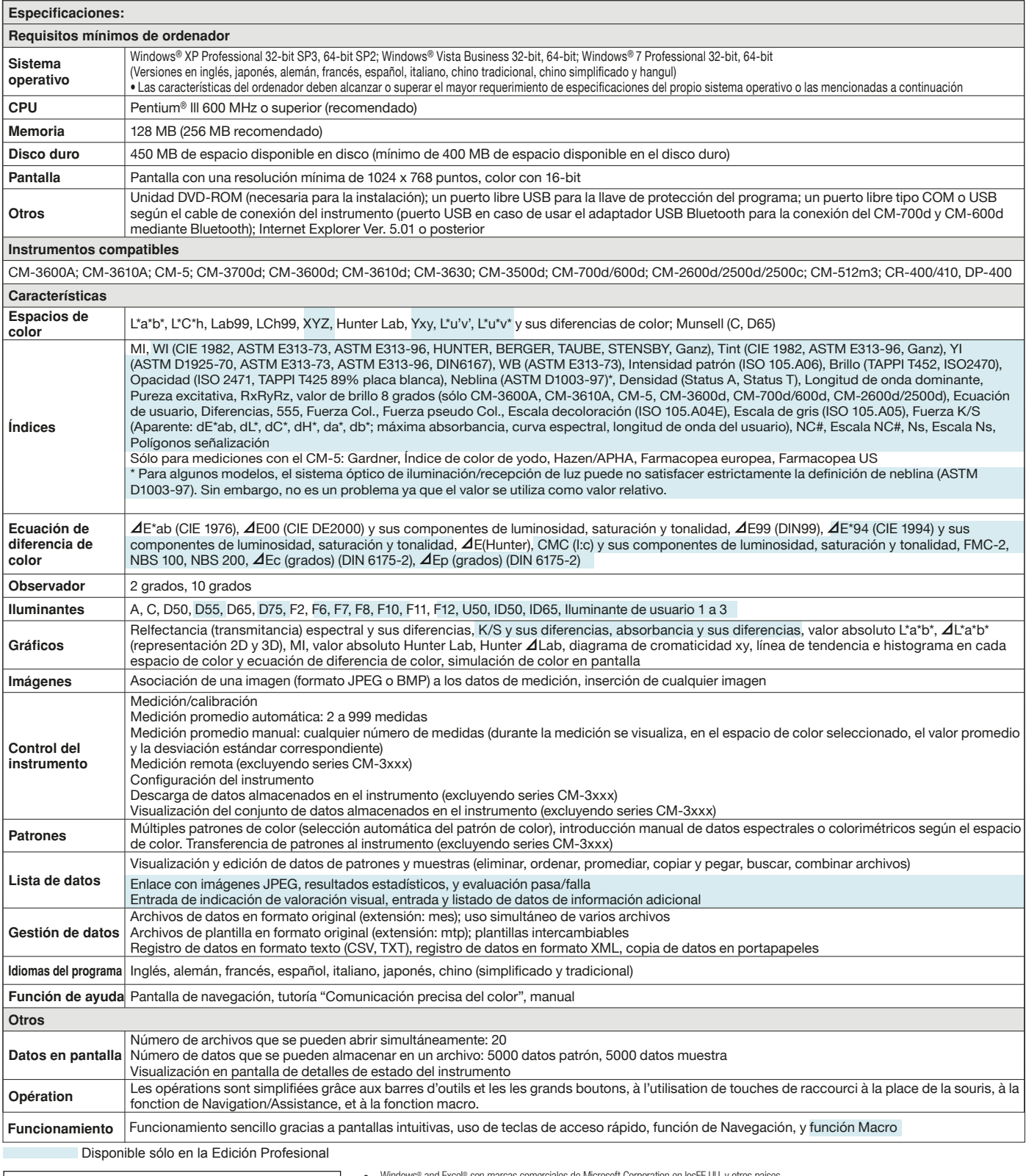

#### For correct use and for your safety, be sure to read the instruction manual before using the product . **SAFETY PRECAUTIONS**

- • • •
- 
- Windows® and Excel® son marcas comerciales de Microsoft Corporation en losEE.UU. y otros paises<br>Pentum® es una marca comercial de Intel Corporation en los EE.UU. y otros paises<br>Bluetooth® es una marca comercial de Bluetoot

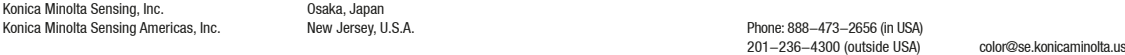

Osaka, Japan<br>Konica Minoles, Inc. Osaka, Japan

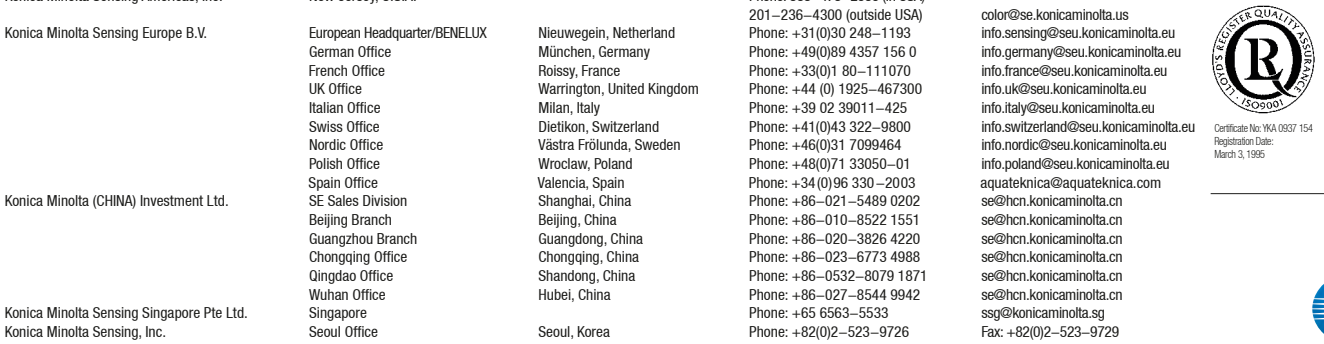

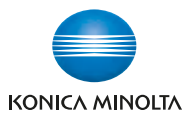

icate No: JQA-E-Registration Date: March 12, 1997